## **放送用メモリーを削除する**

データ放送内容にもよりますが、例えば天気予報のサービスでお客様の地域を登録できる場合があり ます。このような場合放送用メモリーを使用しますが、お客様が登録した地域を1放送局網系列に対 して最大8放送局メモリーに保存できます。メモリー使用量が最大になった場合、メッセージが表示 されるので、下記に従って放送用メモリーを削除してください。

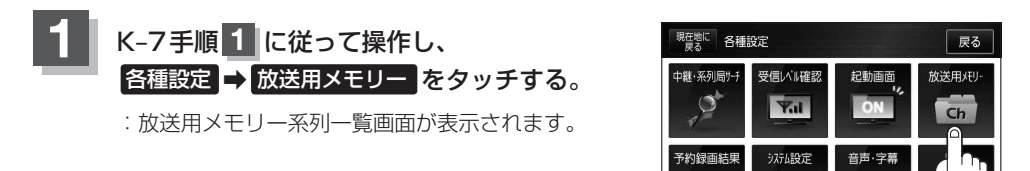

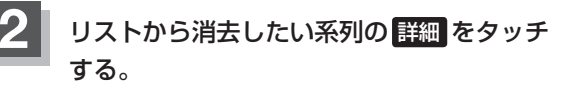

:系列の詳細画面が表示されます。

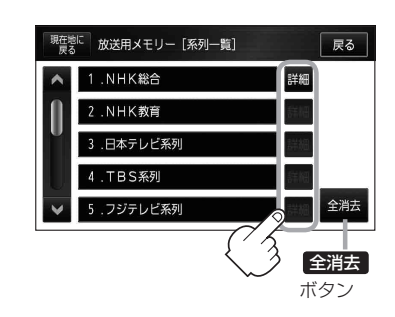

■ 全ての系列データを消去する場合

- ① 全消去 をタッチする。
	- :消去してもいいかどうかのメッセージが表示されるので <mark>はい</mark> をタッチし、再度メッ セージが表示されるので はい をタッチすると、全ての系列データが消去されます。

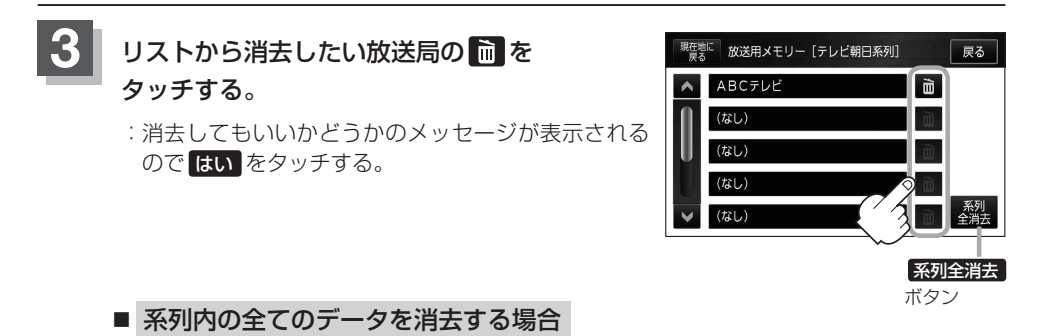

- ① 系列全消去 をタッチする。
	- :消去してもいいかどうかのメッセージが表示されるので はい をタッチします。再度 メッセージが表示されるので はい をタッチすると、系列内の全てのデータが消去さ れます。